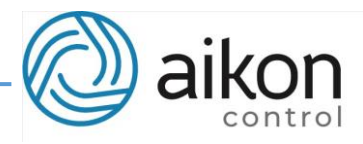

# **Модуль связи PD G Aikon**

**PD G** – модуль связи бренда Aikon, позволяющий осуществлять удалённый доступ к контроллерам серии PD ES, а так же к модулям сбора данных PDC.

Данная система позволяет производить обмен данными между вашим электронным устройством (ПК, планшетом, смартфоном) и контроллером с помощью функций облачного сервера.

Установив модуль связи **PD G**, вы получите доступ к облачному серверу, позволяющему дистанционно получать на свой ПК или смартфон информацию о работе насосной станции, получаемую контроллером.

Система облачного сервера i-cloud позволяет также:

- Производить удалённое управление насосом (насосной станцией);
- Изменять режим работы насоса, настраивая требуемое рабочее давление, перепад или выходную частоту;
- Проводить удалённую пуско-наладку и перенастройку контроллера.

**Возможности удаленного управления снижают трудозатраты на настройку и пуско-наладку, а также позволяют предотвратить нештатные ситуации, что способствует росту надежности системы в целом и экономии амортизационных затрат.** 

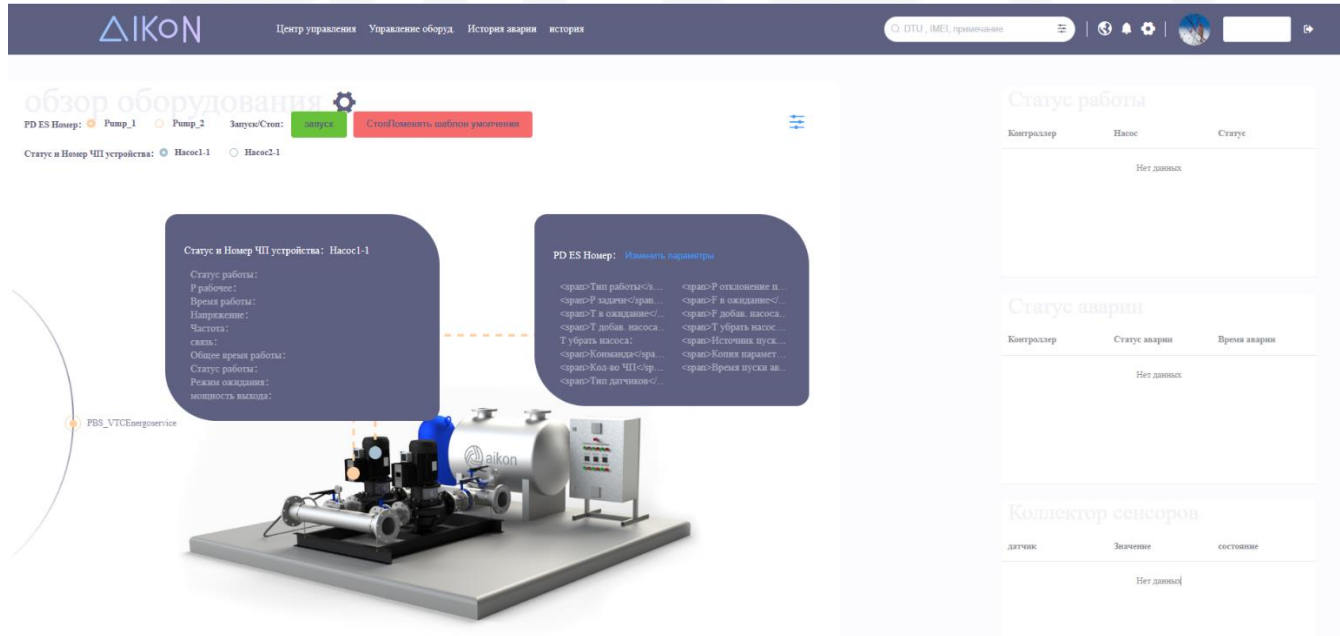

Рисунок 1. Персональное хранилище в облачном сервере.

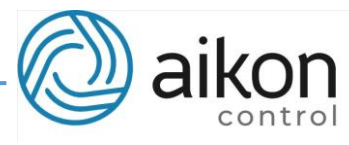

## **Описание модуля связи PD G**

Для доступа к этим функциям необходимо получить доступ к персональному облачному хранилищу i-cloud, расположенному на серверах Aikon.

Приобретая модуль связи PD G, вы сразу же получаете возможность использовать весь функционал вашего личного кабинета на облачном сервере. Последовательность необходимых действий для его активации описана ниже.

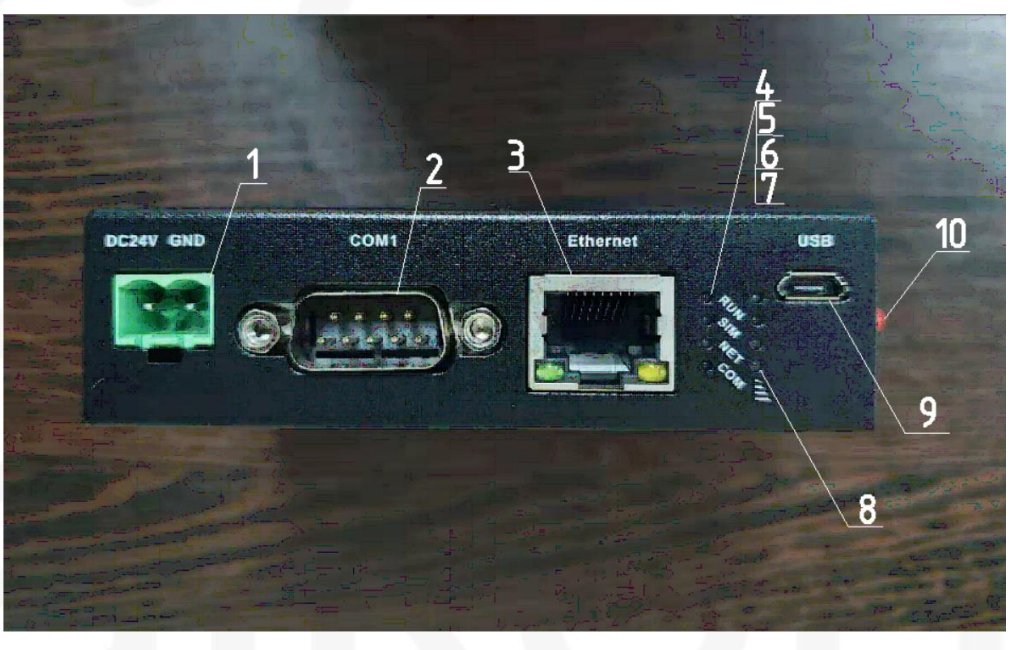

Рисунок 2. Модуль связи PD G

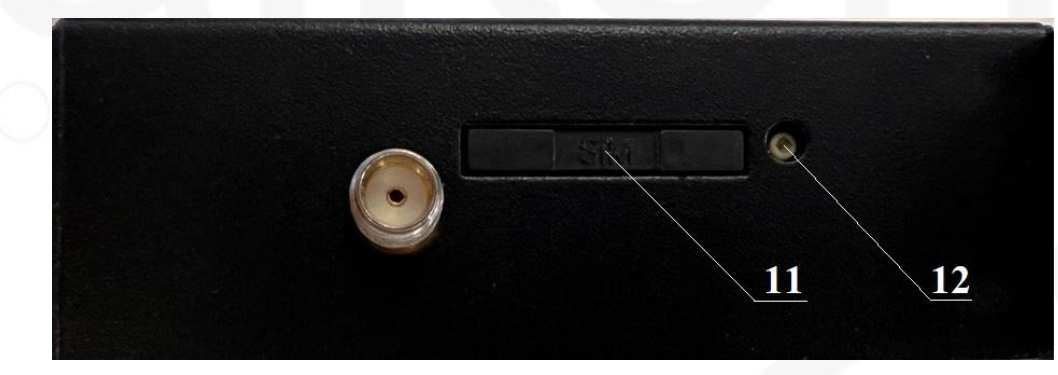

Рисунок 3. Установка SIM-карты

1- Разъём для подключения питания (DC 24V);

2- Разъём для подключения контроллеров серии PD ES (ответный разъем DB-9S в комплекте поставки не входит);

3- Разъём для подключения модуля связи PD G к интернету с помощью кабеля Ethernet (гнездо для СИМ-карты, позволяющей настроить беспроводной доступ к Интернету, находится на боковой панели, смотри рисунок 3);

- 4- «Run» световой индикатор наличия питания;
- 5- «SIM» световой индикатор наличия СИМ-карты;
- 6- «NET» световой индикатор наличия связи;
- 7- «COM» световой индикатор подключения к облачному серверу;
- 8- Световой индикатор качества связи<sup>1</sup>;

9- Разъём для прошивки модуля связи. Только для заводских настроек. Не использовать!

**ООО «СиЭнПи Рус»**, 125252, г. Москва, вн.тер.г Муниципальный округ Хорошевский, Авиаконструктора Микояна ул., д. 12, помещ. 24/1

Тел. +7-800-333-10-74, Тел. +7-499-703-3523, e-mail: [info@aikoncontrol.ru](mailto:info@aikoncontrol.ru) control@cnprussia.ru

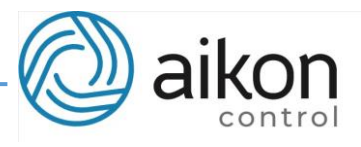

- 10- Разъём для антенны
- 11- Слот SIM-карты
- 12- Кнопка извлечения слота SIM-карты

### В комплект входит:

- Антенна;
- Штекер для подключения питания;
- Адаптер для установки на DIN-рейку.
	- *1. Для стабильной работы модуля связи PD G достаточен уровень соединения 2G. Во время тестирования успешно использовались СИМ-карта и тариф «Умный дом» от МТС. Допускается использование любых других СИМ-карт, операторов и тарифов.*

## **Инструкция по настройке модуля связи PD G**

1. Подключить питание к модулю связи (DC24V).

2. Подключить кабель ModBus к контроллеру PD ES и произвести первичную настройку.

> (a)Подключить модуль связи к каждому контроллеру: Плюс (SG+) – DCD (№1), минус (SG-) – DSR (№6). Остальные клеммы не используются!

*Подключение нужно производить как на ведущий контроллер, так и на ведомые.*

Кабель от преобразователя частоты: Разъем модуля:

 $SC SG+$ DB-9S (MaMa)

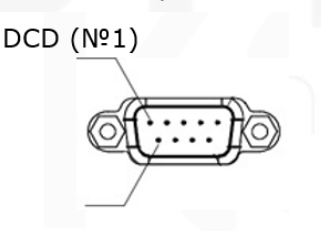

DCR (Nº6)

(b) На ведущем контролере принять значение F00.01=2 (руководство по работе с контроллером см. в инструкции для PD ES).

3. F13.00 = 1 (мастер), F13.00 = 2 (резервный мастер), F13.00 = 3 (ведомый) и т.д.

4. Для доступа в интернет, вставить Mini SIM-карту с тарифом, поддерживающим передачу данных, в слот 1 (рисунок 3), путем нажатия кнопки 2. Или подключить кабель Ethernet в разъем 3 (Рисунок 2).

5. Для активации личного кабинета необходимо сообщить в представительство CNP-Aikon в России на e-mail [control@cnprussia.ru](mailto:control@cnprussia.ru) следующие данные:

- количество подключённых к модулю связи контроллеров,
- номер S/N (12 знаков),

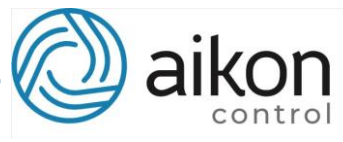

• пароль, указанные на PD G и на коробке, в которой поставляется модуль связи – рисунок 4.

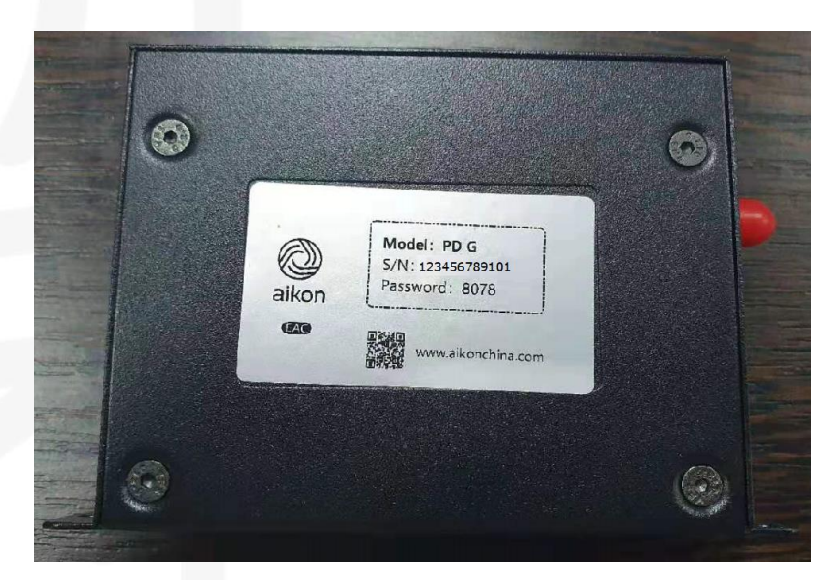

Рисунок 5. Пример уникального номера PD G